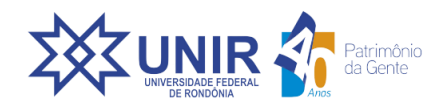

Ministério da Educação **Universidade Federal de Rondônia** Pró-Reitoria de Pesquisa e Pós-Graduação

### **PROCEDIMENTOS PARA DEVOLUÇÃO DE BOLSA CAPES / DEMANDA SOCIAL**

## **1. Clicar no seguinte link:**

https://consulta.tesouro.fazenda.gov.br/gru\_novosite/gru\_simples.asp

### **2. Informar:**

- **2.1** Unidade Gestora (UG): 154003;
- **2.2** Gestão: 15279;
- **2.3** Código do recolhimento: 68888-6 - ANUL. DESP. NO EXERCÍCIO ou 98815-4- DEPÓSITOS DE TERCEIROS (para devoluções de valores recebidos em exercícios

anteriores).

**2.4** - Clicar em: Avançar

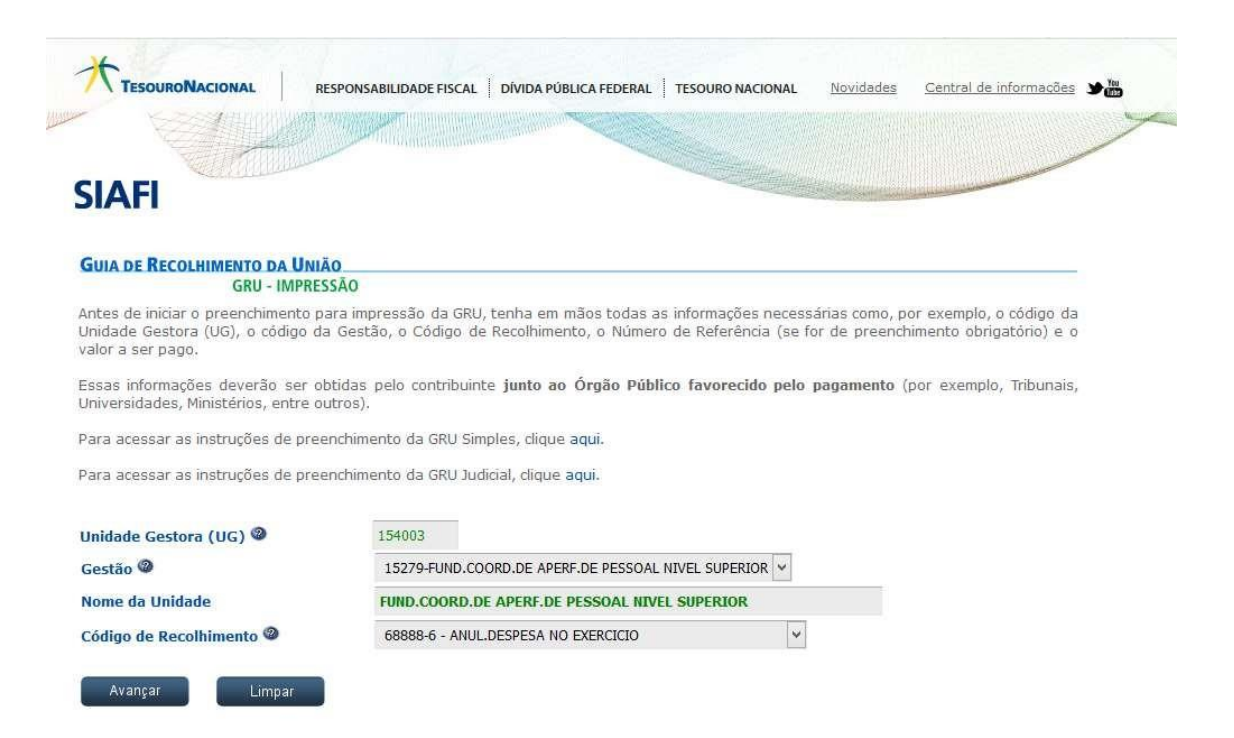

# **3. Preencher os campos:**

**3.1** - Número de Referência: apenas obrigatório no caso do código (98815-4). O n° de Referência é o número do processo do aluno na CAPES, ex: 88882.432000/201xx-00. Este n° está disponível nos despachos deimplementação da bolsa pela PROPESQ.

**3.2** - Competência: Mês referente a devolução

**3.3** - Vencimento: Data limite para o bolsista realizar o pagamento da GRU; Dados do contribuinte: CPF e Nome do Contribuinte;

**3.4** Valor Principal: Valor total da(s) bolsa(s), a devolverValor Total: Valor total da(s) bolsa(s) a devolver Clicar em: Emitir GRU.

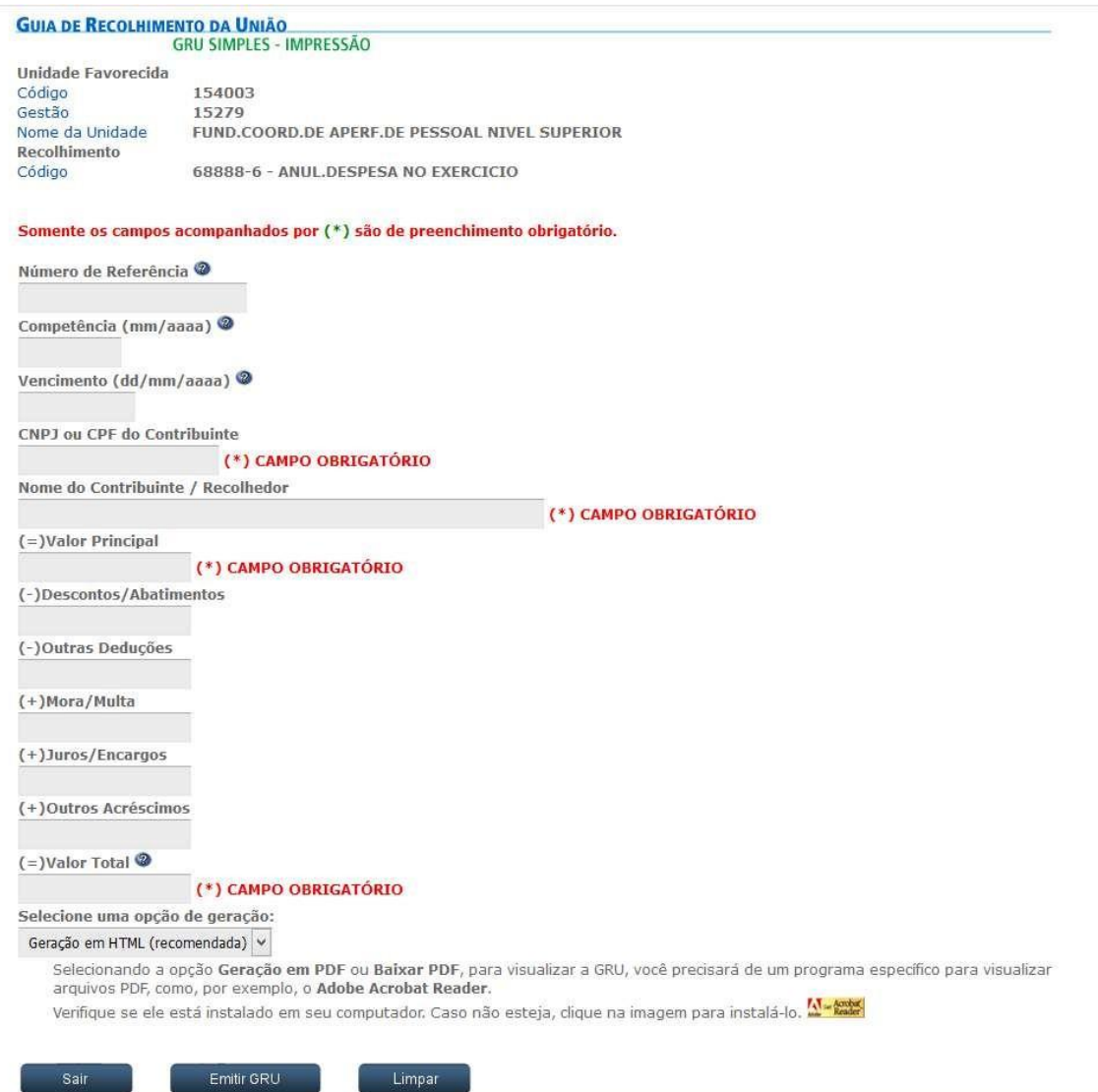

#### **4. Após pagamento da GRU:**

Enviar a GRU gerada e o comprovante de pagamento para a PROPESQ (via SEI – Processo Tipo: Pós Graduação: Gerenciamento de Bolsa (Stricto Sensu)), juntamente com ofício do Programa de Pós-Graduação, justificando o motivo da devolução.

Em caso de dúvidas, procure os servidores da PROPESQ.